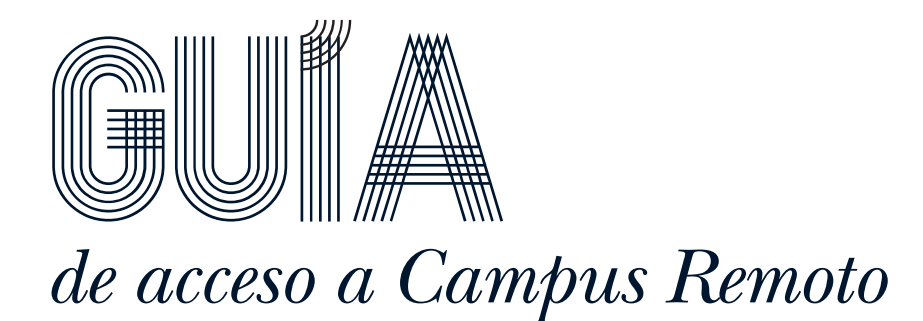

### *Acceso a la sala virtual*

Usa el *Acceso estudantado* o *Acceso profesorado* dependiendo de la contraseña que te proporcionaron. Introduce tu nombre y apellidos en el campo *Nome* y la contraseña, y pulsa *Acceder*.

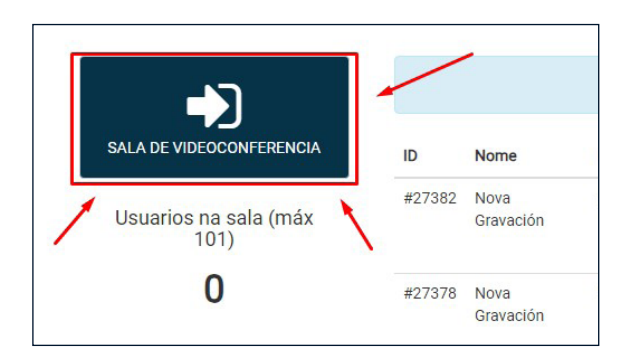

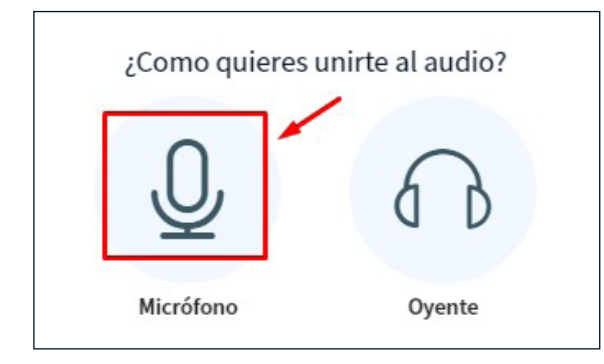

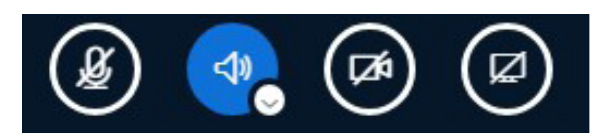

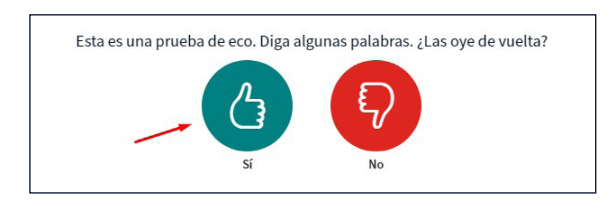

- Clica en el botón azul *Sala de videoconferencia* encima del cartel amarillo.

- Al entrar en la sala virtual, se abre la ventana *¿Cómo quieres unirte al audio?*.
- Ponentes o participantes que deseen hacer preguntas de viva voz: Usar el acceso *Micrófono*.
- Podrás escuchar y habilitar micrófono y la cámara.
- Silenciar el micro siempre que no se haga uso de la palabra.
- Podrás usar el chat público para formular cuestiones y enviar chats privados a los participantes.
- Pulsa el pulgar verde si escuchas tus palabras con eco. En caso contrario, pulsa el pulgar rojo y selecciona otro dispositivo de grabación y reproducción.

#### *V 0.2*

# Universida<sub>de</sub>Vigo

## *Información para los relatores y relatoras*

Las presentaciones deben tener formato PDF con un límite de tamaño de 40MB y 150 dispositivas.

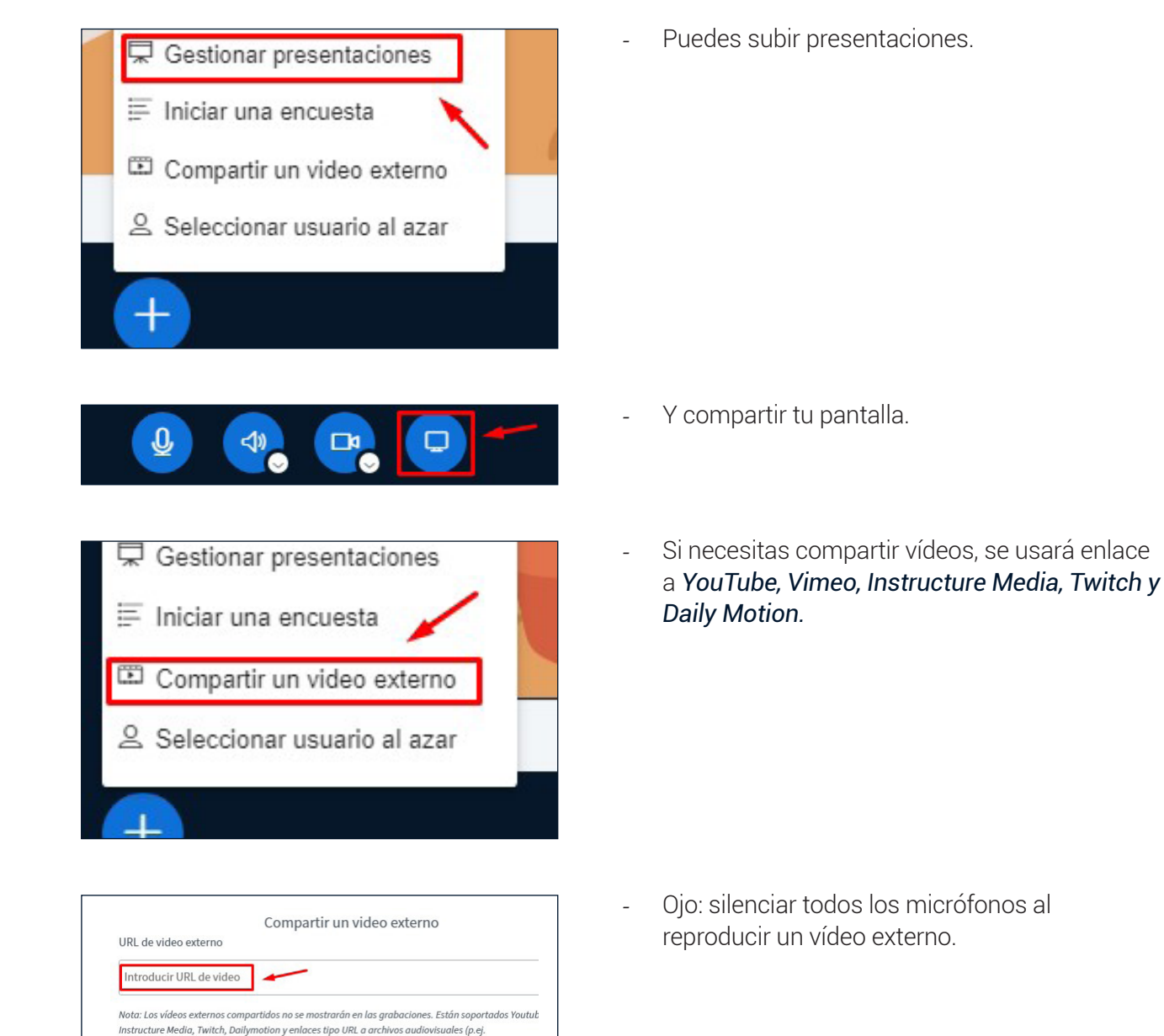

## *Outros participantes*

https://ejemplo.es/xy.mp4)

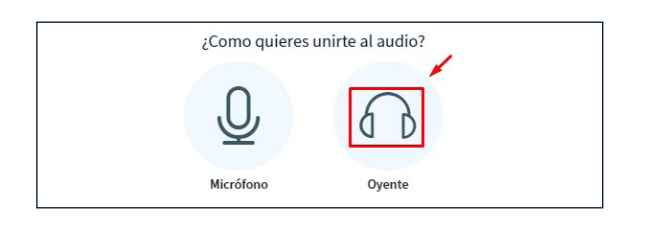

- Se recomienda el acceso *Oyente*, con el que podrás escuchar todo, aunque no podrás activar tu micro.
- Podrás usar el chat público para formular cuestiones.

## Universida<sub>de</sub>Vigo

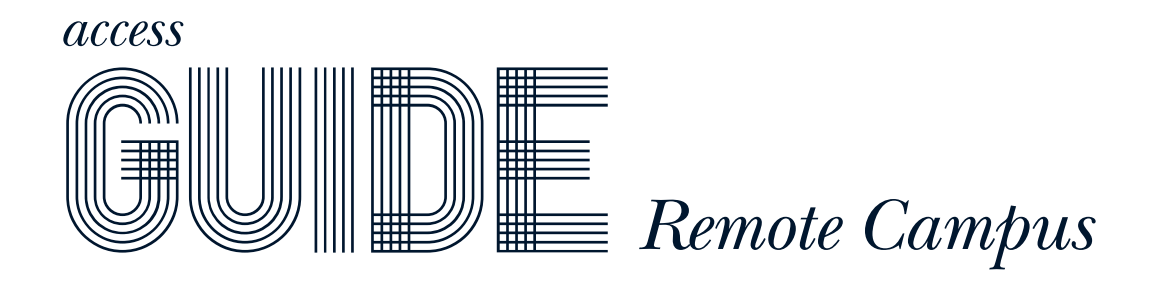

#### *Access to the room*

Use the *Access student* or *Acceso profesorado* depending on the password you were given. Enter your name and surname in the *Name* field and the password, and press *Access*.

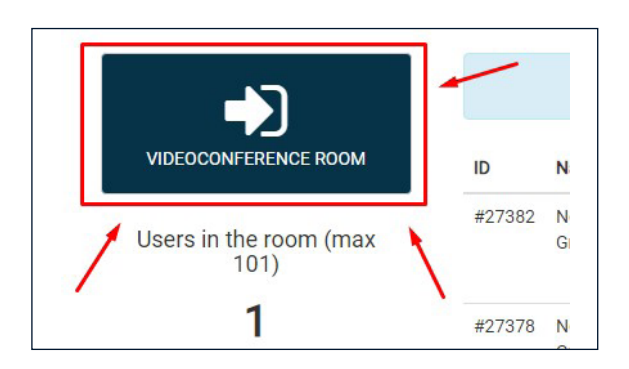

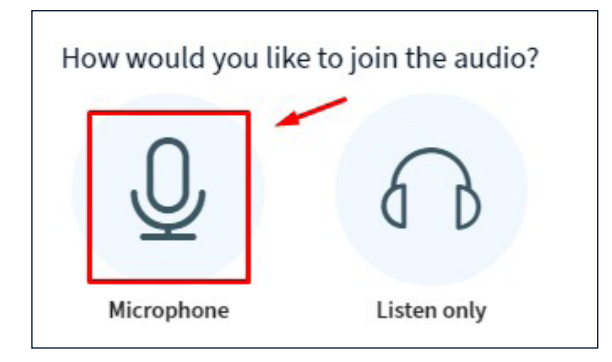

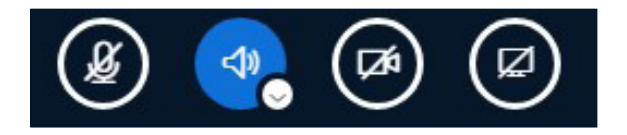

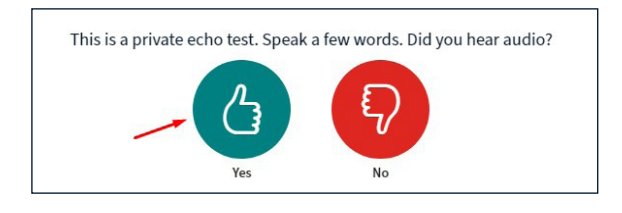

- Click on the blue *Video conference room* button above the yellow banner.

- Upon entering the Virtual Room, the *How do you want to join the audio?* window opens.
- Speakers or participants who wish to ask questions out loud: Use the *Microphone* access.
- You will be able to listen and enable microphone and camera.
- Mute the microphone whenever the floor is not being used.
- Press the green thumb if you hear your words echoed. Otherwise press the red thumb and select another microphone and speakers.
- You will be able to use the public chat to ask questions and send private chats to the participants.

# Universida<sub>de</sub>Vigo

### *Speakers*

Presentations must be in PDF format with a size limit of 40MB and 150 slides..

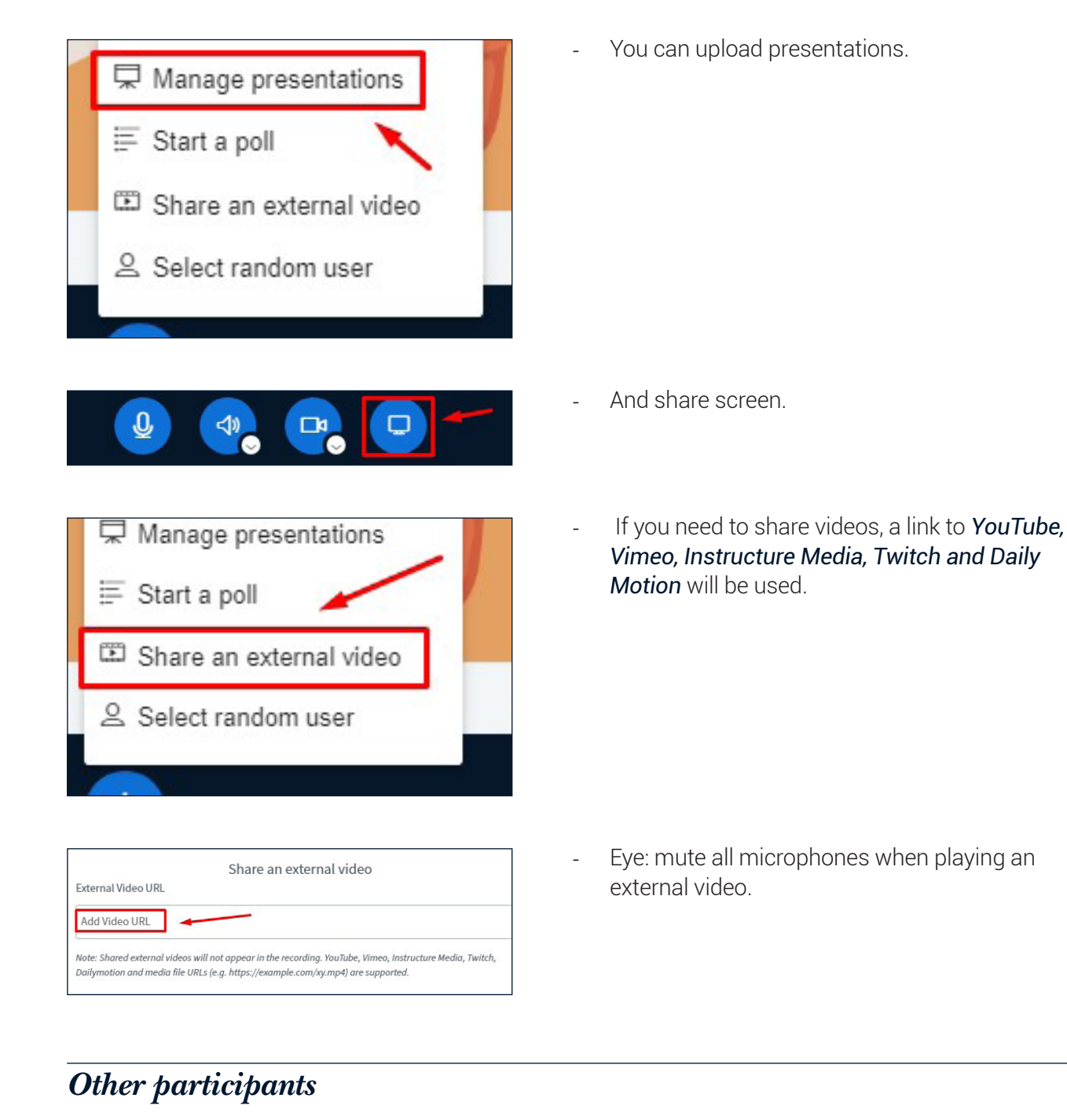

- The *Listener* access is recommended, with How would you like to join the audio? which you will be able to listen to everything, although you will not be able to activate your microphone.
	- You can use the public chat to ask questions.

# Universida<sub>de</sub>Vigo

Microphone

Listen only